## <span id="page-0-2"></span>添加预览

[1.描述](#page-0-0) [2.添加预览](#page-0-1)

<span id="page-0-0"></span>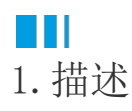

在CellTypeDesigner类中有一个GetDrawingControl的虚拟方法,它会返回预览绘图控件。

<span id="page-0-1"></span>**TILL** 2.添加预览

下面的三个示例是用这个方法来预览单元格类型插件。

预览控制

示例为按钮组单元格类型。

查看完整代码请参见:[https://gitee.com/huozige-china/button-group-cell-type。](https://gitee.com/huozige-china/button-group-cell-type)

```
[Designer("ButtonGroupCellType.ButtonGroupCellTypeDesigner,ButtonGroupCe
llType")]
     public class ButtonGroupCellType : CellType
     {
         public ButtonGroupCellType()
         {
             AddButtonText = "Add";
             DeleteButtonText = "Delete";
         }
         public List<Command> AddButtonCommandList
         {
             get; set;
         }
         public List<Command> DeleteButtonCommandList
         {
             get; set;
 }
         public string AddButtonText
         {
             get; set;
 }
         public string DeleteButtonText
         {
             get; set;
         }
     }
     public class ButtonGroupCellTypeDesigner :
```

```
CellTypeDesigner<ButtonGroupCellType>
    \left\{ \right. public override FrameworkElement GetDrawingControl(ICellInfo
cellInfo, IDrawingHelper drawingHelper)
\{ Button addButton = new Button()
\{ Content = this.CellType.AddButtonText
             };
             Button deleteButton = new Button()
\{ Content = this.CellType.DeleteButtonText,
                 Margin = new Thickness(5, 0, 0, 0)
             };
            Grid container = new Grid();
             container.ColumnDefinitions.Add(new ColumnDefinition() {
Width = new GridLength(1, GridUnitType.Star) \});
             container.ColumnDefinitions.Add(new ColumnDefinition() {
Width = new GridLength(1, GridUnitType.Star) \});
             container.Children.Add(addButton);
            Grid.SetColumn(addButton, 0);
             container.Children.Add(deleteButton);
             Grid.SetColumn(deleteButton, 1);
             addButton.Foreground =
drawingHelper.GetBrush(cellInfo.ForegroundStr)?? Brushes.White;
             addButton.FontSize = cellInfo.FontSize;
             addButton.Background =
drawingHelper.GetBrush(cellInfo.BackgroundStr) ?? Brushes.Green;
             addButton.BorderBrush =
drawingHelper.GetBrush(cellInfo.ForegroundStr) ?? Brushes.Green;
             deleteButton.Foreground =
drawingHelper.GetBrush(cellInfo.ForegroundStr) ?? Brushes.Green;
             deleteButton.FontSize = cellInfo.FontSize;
             deleteButton.Background =
drawingHelper.GetBrush(cellInfo.BackgroundStr) ?? Brushes.White;
             deleteButton.BorderBrush =
drawingHelper.GetBrush(cellInfo.ForegroundStr) ?? Brushes.Green;
            deleteButton.BorderThickness = new Thickness(2);
```
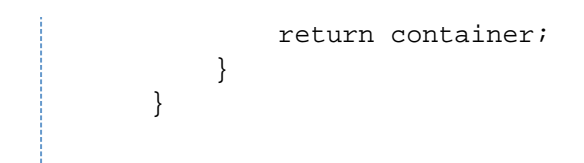

## 默认样式如下:

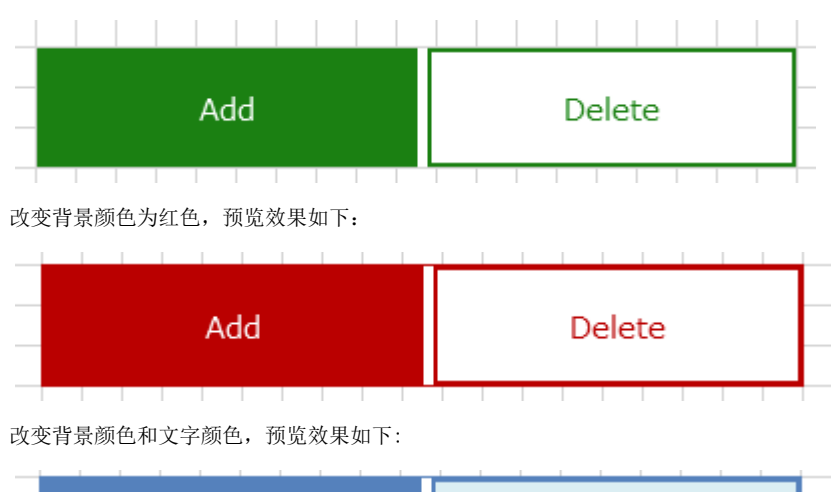

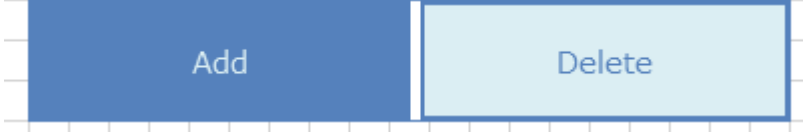

预览图片

静态图片预览:示例图片在工程中的位置如图所示。

查看完整代码请参见:<https://gitee.com/huozige-china/static-image-preview-cell-type>。

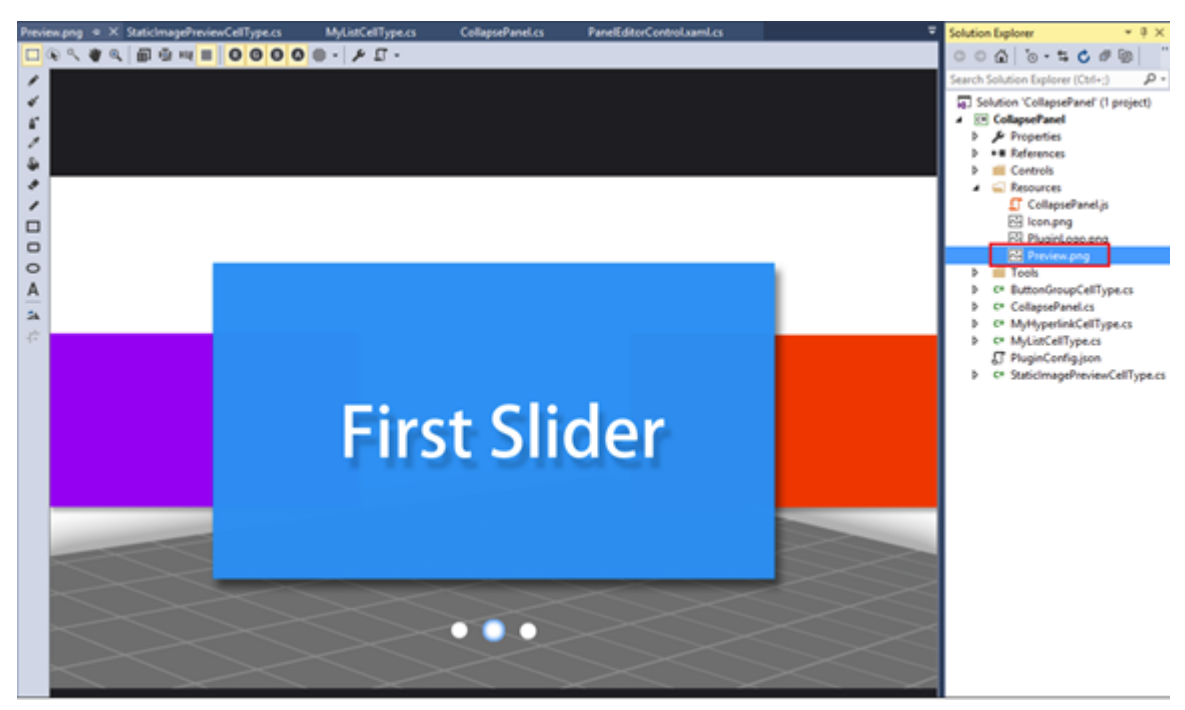

在这个示例中,StaticImagePreviewCellType定义如下:

```
namespace StaticImagePreviewCellType
{
[Designer("StaticImagePreviewCellType.StaticImagePreviewCellTypeDesigner
,StaticImagePreviewCellType")]
    public class StaticImagePreviewCellType : CellType, IReferencePage
    {
       public string PageName { get; set; }
        public IEnumerable<LocatedObject<string>>
GetPageNames(LocationIndicator location)
\{ if (!string.IsNullOrEmpty(this.PageName))
\{ yield return new LocatedObject<string>(this.PageName,
location.AppendProperty("PageName"));
 }
 }
        public void RenamePageName(string oldName, string newName)
\{ if (this.PageName == oldName)
\{ this.PageName = newName;
 }
 }
    }
    public class StaticImagePreviewCellTypeDesigner :
CellTypeDesigner<StaticImagePreviewCellType>
     {
         public override FrameworkElement GetDrawingControl(ICellInfo
cellInfo, IDrawingHelper drawingHelper)
\{Grid container = new Grid();
           Image image = new Image();
            image.Source = new BitmapImage(new
Uri("pack://application:,,,/StaticImagePreviewCellType;component/Resourc
es/Preview.png", UriKind.RelativeOrAbsolute)); //the image uri
            image.Stretch = System.Windows.Media.Stretch.Uniform;
            image.VerticalAlignment = VerticalAlignment.Center;
            image.HorizontalAlignment = HorizontalAlignment.Center;
            container.Children.Add(image);
            return container;
 }
    } 
}
```

```
注意, 在图片属性中, "生成操作"需要改为"Resource"。
```
预览如下:

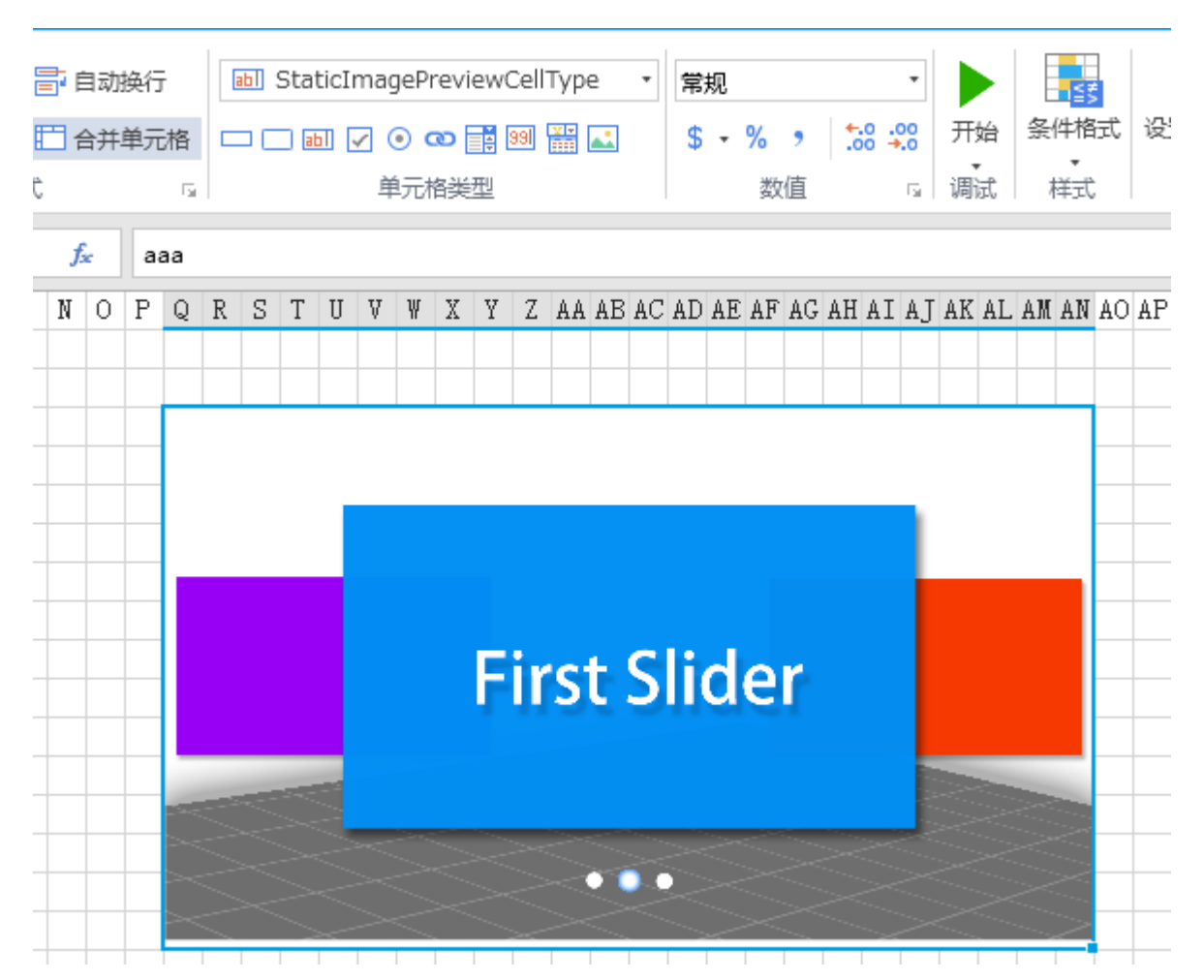

动态图片预览:图片在设计器中上传。

查看完整代码请参见:[https://gitee.com/huozige-china/my-image-cell-type。](https://gitee.com/huozige-china/my-image-cell-type)

在这个示例中,MyImageCellType定义如下:

```
namespace MyImageCellType
{
[Designer("MyImageCellType.MyImageCellTypeDesigner,MyImageCellType")]
    public class MyImageCellType : CellType
    {
        public ImageValue ImageInfo
        {
            get; set;
 }
    }
    internal class MyImageCellTypeDesigner :
CellTypeDesigner<MyImageCellType>
    { 
        public override FrameworkElement GetDrawingControl(ICellInfo
cellInfo, IDrawingHelper drawingHelper)
        {
           Grid container = new Grid();
            if (this.CellType.ImageInfo != null)
\{ //uploaded image in ImageSelectorEditor
                var imagePath =
Path.Combine(drawingHelper.ForguncyImageEditorFolderPath,
this.CellType.ImageInfo.Name);
                if (this.CellType.ImageInfo.BuiltIn)
\{ //builtin image in ImageSelectorEditor
                  imacPath =Path.Combine(drawingHelper.ForguncyBuiltInImagesFolderPath,
this.CellType.ImageInfo.Name);
 }
               Image image = new Image();
                try
\{ image.Source = new BitmapImage(new Uri(imagePath,
UriKind.RelativeOrAbsolute));
 }
                catch (Exception)
\{ //svg
 }
                image.Stretch = System.Windows.Media.Stretch.Uniform;
                image.VerticalAlignment = VerticalAlignment.Center;
                image.HorizontalAlignment = HorizontalAlignment.Center;
                container.Children.Add(image);
 }
           return container;
        }
    }
}
```
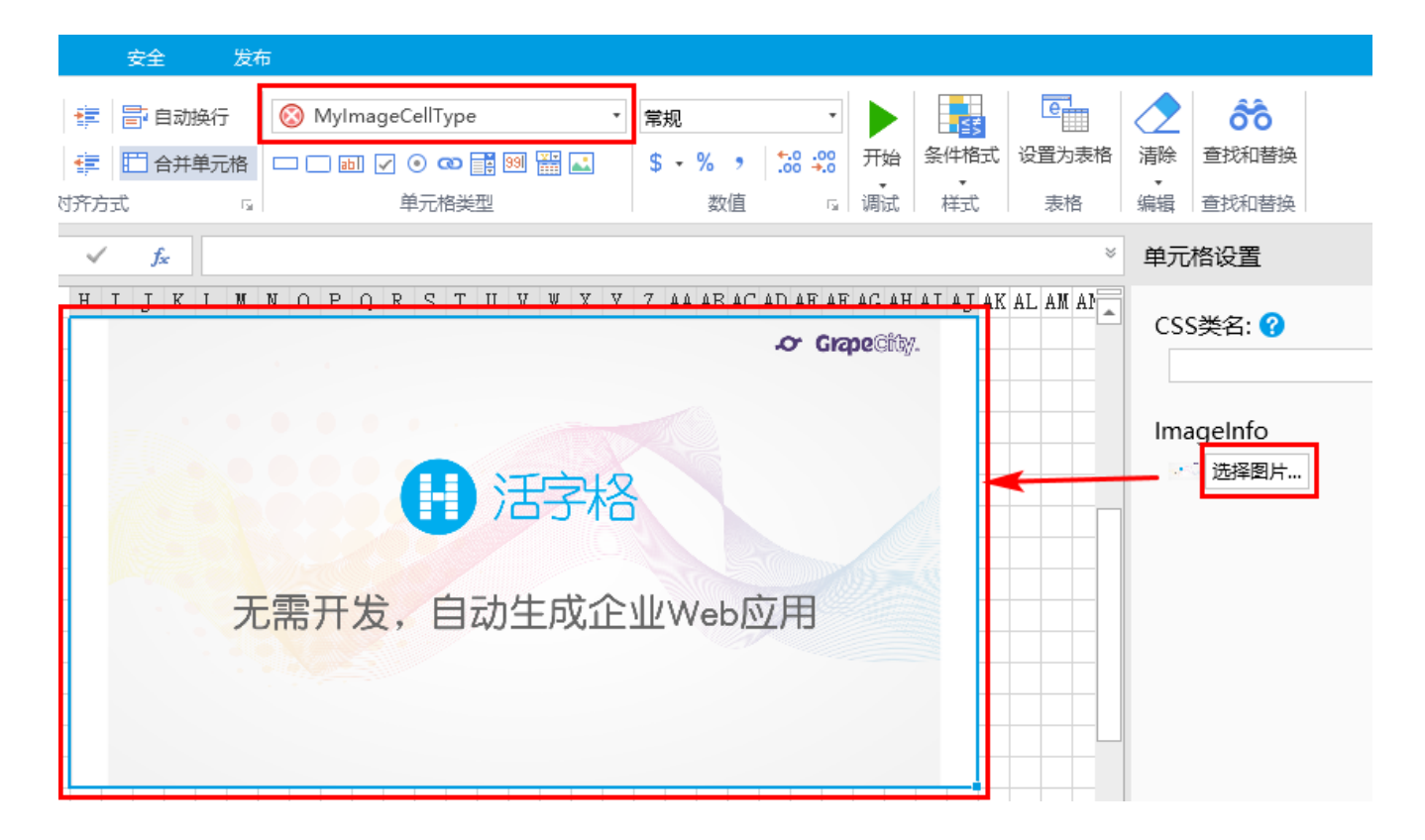

预览表格数据

下面是MyListViewCellType的示例,DrawingHelper类中有一个方法GetTableDataForPreview,可返回数据表中的数据,最大支持行数为50。 查看完整代码请参见:[https://gitee.com/huozige-china/my-list-view-cell-type。](https://gitee.com/huozige-china/my-list-view-cell-type)

```
namespace MyListViewCellType
{
[Designer("MyListViewCellType.MyListViewCellTypeDesigner,MyListViewCellT
ype")]
    public class MyListViewCellType : CellType
     {
        public string TableName
         {
            get; set;
         }
        public string TextColumn
\{ get; set;
 }
     }
    public class MyListViewCellTypeDesigner :
CellTypeDesigner<MyListViewCellType>
     {
        public override EditorSetting
GetEditorSetting(PropertyDescriptor property, IBuilderContext
builderContext)
\{ if (property.Name == "TableName")
\{
```

```
 return new TableComboTreeSelectorEditorSetting();
 }
            if (property.Name == "TextColumn")
\{ var columns =
builderContext.EnumAllTableInfos().FirstOrDefault(t => t.TableName ==
this.CellType.TableName)?.Columns?.Select(c => c.ColumnName);
               return new ComboEditorSetting(columns);
 }
            if (property.Name == "ValueColumn")
\{ var columns =
builderContext.EnumAllTableInfos().FirstOrDefault(t => t.TableName ==
this.CellType.TableName)?.Columns?.Select(c => c.ColumnName);
               return new ComboEditorSetting(columns);
 }
           return base.GetEditorSetting(property, builderContext);
        }
        public override FrameworkElement GetDrawingControl(ICellInfo
cellInfo, IDrawingHelper drawingHelper)
\{ListBox listBox = new ListBox();
            //get table data for preview.
           var tableData =
drawingHelper.GetTableDataForPreview(this.CellType.TableName, new
List<string>() { this.CellType.TextColumn }, null, true);
           if (tableData != null)
\{ foreach (var row in tableData)
\{ var value = row[this.CellType.TextColumn];
                   if (value != null)
\{ ListBoxItem item = new ListBoxItem() { Content =
value };
                      listBox.Items.Add(item);
 }
 }
 }
          Grid container = new Grid();
            container.Children.Add(listBox);
           return container;
```
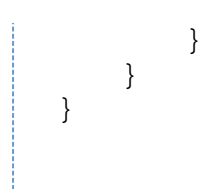

表1中数据如下:

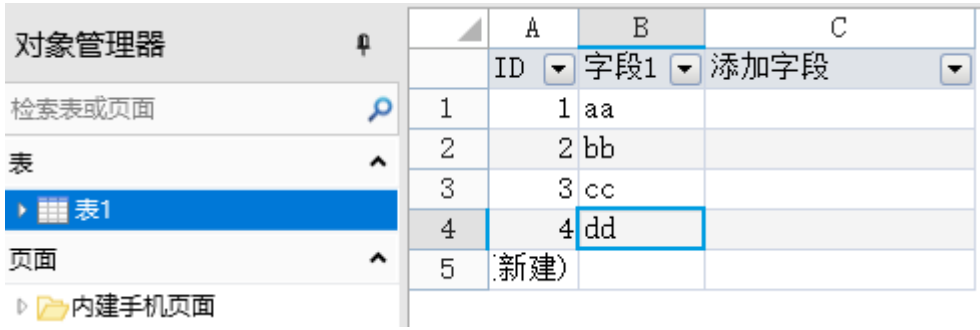

在设计器中预览效果如下:

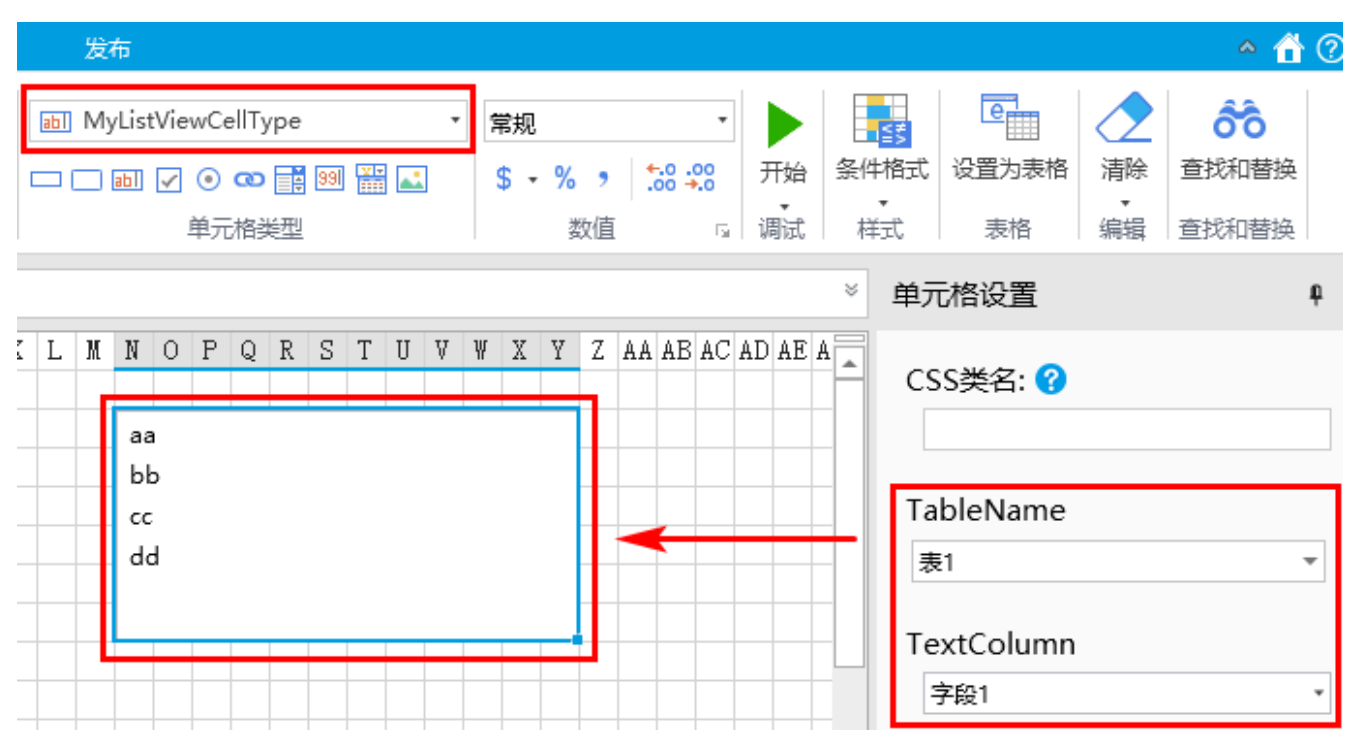

[回到顶部](#page-0-2)